## **Unit and Regression Testing using JUnit**

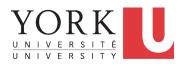

EECS2030: Advanced Object Oriented Programming Fall 2017

CHEN-WEI WANG

# Encode Precondition Violation as IllegalArgumentException

Consider two possible scenarios of *Precondition Violations* (i.e., scenarios of throwing IllegalArgumentException):

LASSONDE

LASSOND

- When the counter value is attempted (but not yet) to be updated **above** its upper bound.
- When the counter value is attempted (but not yet) to be updated **below** its upper bound.

#### A Simple Counter (1)

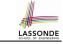

Consider a *utility class* (where attributes and methods are **static**) for keeping track of an integer counter value:

public class Counter {
 public final static int MAX\_COUNTER\_VALUE = 3;
 public final static int MIN\_COUNTER\_VALUE = 0;
 public static int value = MIN\_COUNTER\_VALUE;
 ... /\* more code later! \*/

- When attempting to access the **static** attribute value *outside* the Counter class, write Counter.value.
- Two constants (i.e., final) for lower and upper bounds of the counter value.
- Initialize the counter value to its lower bound.
- **Requirement** :

The counter value must be between its lower and upper bounds.

# A Simple Counter (2)

| <pre>public static void increment() {</pre>                              |
|--------------------------------------------------------------------------|
| if( <mark>value == Counter.MAX_COUNTER_VALUE</mark> ) {                  |
| /* Precondition Violation */                                             |
| <pre>throw new IllegalArgumentException("Too large to increment");</pre> |
| }                                                                        |
| <pre>else { value ++; }</pre>                                            |
| }                                                                        |
| <pre>public static void decrement() {</pre>                              |
| if( <mark>value == Counter.MIN_COUNTER_VALUE</mark> ) {                  |
| /* Precondition Violation */                                             |
| <pre>throw new IllegalArgumentException("Too small to decrement");</pre> |
| }                                                                        |
| <pre>else { value; }</pre>                                               |
| }                                                                        |

- Change the counter value via two mutator methods.
- Changes on the counter value may *violate a precondition*:
  - Attempt to increment when counter value reaches its maximum.
  - Attempt to decrement when counter value reaches its minimum.

3 of 29

#### **Testing the Counter Class from Console:** Test Case 1

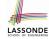

LASSONDE

#### Consider a class for testing the Counter class:

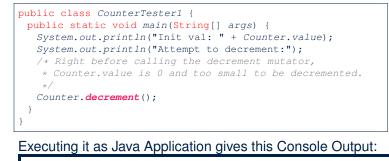

Init val: 0 Attempt to decrement: Exception in thread "main"

java.lang.IllegalArgumentException: Too small to decrement

#### 5 of 29

#### Limitations of Testing from the Console

- Do Test Cases 1 & 2 suffice to test Counter's correctness? • Is it plausible to claim that the implementation of Counter is *correct* because it passes the two test cases?
- What other test cases can you think of?

| Counter.value | Counter.increment() | Counter.decrement() |
|---------------|---------------------|---------------------|
| 0             | 1                   | ValueTooSmall       |
| 1             | 2                   | 0                   |
| 2             | 3                   | 1                   |
| 3             | ValueTooBig         | 2                   |

- So in total we need 8 test cases.
- ⇒ 6 more separate CounterTester classes to create!
- Problems? It is inconvenient to:
- Run each TC by executing main of a CounterTester and comparing console outputs with your eyes.
- Re-run manually all TCs whenever Counter is changed. Principle: Any change introduced to your software must not compromise its established correctness. 7 of 29

# **Testing the Counter Class from Console:** Test Case 2

Consider another class for testing the Counter class:

public class CounterTester2 {

```
public static void main(String[] args) {
 Counter.increment(); Counter.increment(); Counter.increment();
 System.out.println("Current val: " + Counter.value);
 System.out.println("Attempt to increment:");
 /* Right before calling the increment mutator,
  * Counter.value is 3 and too large to be incremented.
  */
 Counter.increment();
```

Executing it as Java Application gives this Console Output:

Current val: 3 Attempt to increment:

Exception in thread "main"

java.lang.IllegalArgumentException: Too large to increment

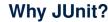

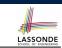

LASSONDE

- Automate the testing of correctness of your Java classes.
- · Once you derive the list of tests, translate it into a JUnit test case, which is just a Java class that you can execute upon.
- JUnit tests are *helpful clients* of your classes, where each test may:
  - Either attempt to use a method in a *legal* way (i.e., *satisfying* its precondition), and report:
    - Success if the result is as expected
    - Failure if the result is not as expected
  - Or attempt to use a method in an *illegal* way (i.e., not satisfying its precondition), and report:
    - Success if precondition violation (i.e., IllegalArgumentException) occurs.
    - Failure if precondition violation (i.e., IllegalArgumentException) does not occur.

6 of 29

## How to Use JUnit: Packages

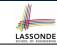

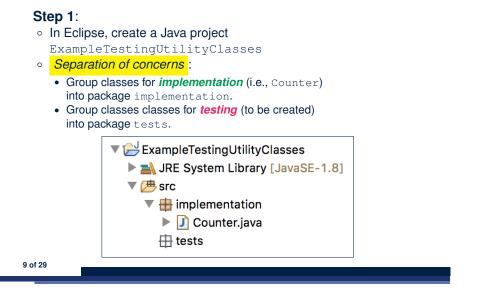

## How to Use JUnit: New JUnit Test Case (2)

**Step 3**: <u>Select</u> the version of JUnit (JUnit 4); <u>Enter</u> the name of test case (TestCounter); Finish creating the new test case.

LASSONDE

LASSONDE

| JUnit Test Case  |                                                                                                    | L.     |
|------------------|----------------------------------------------------------------------------------------------------|--------|
|                  | of the new JUnit test case. You have the options to specify<br>test and on the next page, to select methods to be tested. | E      |
| O New JUnit 3    | test 💿 New JUnit 4 test                                                                                                   |        |
| Source folder:   | ExampleTestingUtilityClasses/src                                                                                          | Browse |
| Package:         | tests                                                                                                    | Browse |
| Name:            | TestCounter                                                                                                    |        |
| Superclass:      | java.lang.Object                                                                                                    | Browse |
| Which method s   | tubs would you like to create?                                                                                            |        |
|                  | setUpBeforeClass() tearDownAfterClass()                                                                                   |        |
|                  | setUp() tearDown()                                                                                                    |        |
|                  | constructor                                                                                                    |        |
| Do you want to a | dd comments? (Configure templates and default value here)                                                                 |        |
|                  | Generate comments                                                                                                    |        |
| Class under test |                                                                                                    | Browse |
|                  |                                                                                                    |        |
|                  |                                                                                                    |        |
|                  |                                                                                                    |        |
|                  |                                                                                                    |        |
|                  |                                                                                                    |        |
| (?)              |                                                                                                    |        |

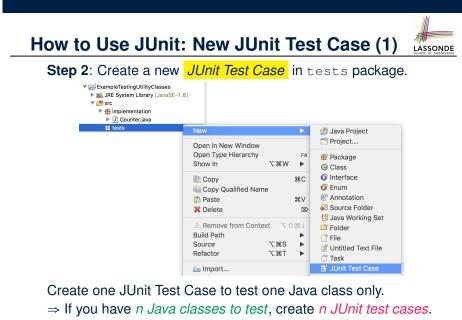

How to Use JUnit: Adding JUnit Library

11 of 29

Upon creating the very first test case, you will be prompted to add the JUnit library to your project's build path.

|               | New JUnit Test Case                              |
|---------------|--------------------------------------------------|
| JUnit 4       | is not on the build path. Do you want to add it? |
| O Not now     |                                                  |
| Open the bui  | ld path property page                            |
| • Perform the | following action:                                |
| 🛋 Add JUnit   | 4 library to the build path                      |
|               |                                                  |
|               |                                                  |
|               | Cancel                                           |
| 2 of 29       |                                                  |

10 of 29

## How to Use JUnit: Generated Test Case

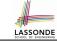

#### 🚺 TestCounter.java 🔀 1 package tests: 2⊖ import static org.junit.Assert.\*; 3 import org.junit.Test; 4 public class TestCounter { @Test 5⊝ 6 public void test() { 7 fail("Not yet implemented"); 8 } 9 7 • Lines 6 – 8: test is just an ordinary mutator method that has a one-line implementation body.

• Line 5 is critical: Prepend the tag *@Test* verbatim, requiring that the method is to be treated as a JUnit test.

⇒ When TestCounter is run as a JUnit Test Case. only those methods prepended by the @Test tags will be run and reported.

• Line 7: By default, we deliberately fail the test with a message "Not yet implemented". 13 of 29

### How to Use JUnit: Generating Test Report

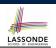

#### A *report* is generated after running all tests (i.e., methods prepended with @rest) in TestCounter.

😫 Package Explor 🚽 JUnit 🔀 🔚 Outline 🖵 🗖 Finished after 0.032 seconds Runs: 1/1 Errors: 0 Erailures: 1 V tests.TestCounter [Runner: JUnit 4] (0.003 s) 🔚 test (0.003 s Eailure Trace **→** I java.lang.AssertionError: Not yet implemented at tests.TestCounter.test(TestCounter.java:11) 15 of 29

How to Use JUnit: Running Test Case LASSONDE Step 4: Run the TestCounter class as a JUnit Test. ▼ 🔂 ExampleTestingUtilityClasses New IRE System Library [JavaSE-1.8] Open F3 ▼ 🕮 src implementation Open With • 🔻 🆶 tests Open Type Hierarchy F4 🕒 🕨 🚺 Te: Show In ~₩₩ • ► 🛋 JUnit 4 Copy ЖС Copy Qualified Name 浳 Paste ₩V X Delete Remove from Context 工業介了 **Build Path** τжs Source Refactor ∖сжт 🚵 Import... 🖾 Export.. References Declarations E Console 🔀 tion] /Library/Java/JavaVirtualMachines/jdk1 🔗 Refresh E5 Assign Working Sets.. Coverage As Run As 14 of 29

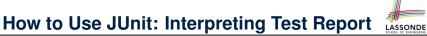

- A test is a method prepended with the @Test tag.
- The result of running a test is considered:
  - Failure if either
    - an assertion failure (e.g., caused by fail, assertTrue, assertEquals) occurs; or
    - an *unexpected* exception (e.g., NullPointerException, ArrayIndexOutOfBoundException) is thrown.
  - Success if neither assertion failures nor unexpected exceptions occur.
- After running all tests:
  - A green bar means that all tests succeed.
    - $\Rightarrow$  Keep challenging yourself if *more tests* may be added.
  - A red bar means that at least one test fails.
  - $\Rightarrow$  Keep fixing the class under test and re-runing all tests, until you receive a green bar.
- Question: What is the easiest way to making test a success? **Answer**: Delete the call fail ("Not yet implemented"). 16 of 29

#### How to Use JUnit: Revising Test Case

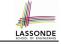

LASSONDE

|                                            | 👔 TestCounter.java 🕱                          |  |
|--------------------------------------------|-----------------------------------------------|--|
|                                            | 1 package tests;                              |  |
| Q                                          | ⊾ 2⊖import static <u>org.junit.Assert</u> .*; |  |
|                                            | <pre>3 import org.junit.Test;</pre>           |  |
|                                            | <pre>4 public class TestCounter {</pre>       |  |
|                                            | 5⊖ @Test                                      |  |
|                                            | <pre>6 public void test() {</pre>             |  |
|                                            | <pre>7 // fail("Not yet implemented");</pre>  |  |
|                                            | 8 }                                           |  |
|                                            | 9}                                            |  |
| Now, the body of test simply does nothing. |                                               |  |

- $\Rightarrow$  Neither assertion failures nor exceptions will occur.
- $\Rightarrow$  The execution of test will be considered as a *success*.
- : There is currently only one test in <code>TestCounter</code>.
- .:. We will receive a *green* bar!

Caution: test which passes at the moment is not useful at all!

17 of 29

#### How to Use JUnit: Adding More Tests (1)

• Recall the complete list of cases for testing Counter:

c.getValue() || c.increment() | c.decrement()

| 0 | 1           | ValueTooSmall |
|---|-------------|---------------|
| 1 | 2           | 0             |
| 2 | 3           | 1             |
| 3 | ValueTooBig | 2             |

LASSONDE

LASSONDE

- Let's turn the two cases in the 1st row into two JUnit tests:
  - Test for left cell *succeeds* if:
    - No failures and exceptions occur; and
    - The new counter value is 1.
  - Test for right cell *succeeds* if the *expected precondition violation* occurs (IllegalArgumentException is thrown).
- Common JUnit assertion methods (complete list in next slide):
  - void assertNull(Object o)
  - o void assertEquals(expected, actual)
  - void assertTrue (boolean condition)
- o void fail(String message)
  19 of 29

# How to Use JUnit: Re-Running Test Case

A new report is generated after re-running all tests (i.e., methods prepended with @Test) in TestCounter.

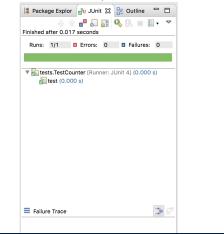

### How to Use JUnit: Assertion Methods

| method name / parameters                                                                                                    | description                                                                                                    |
|----------------------------------------------------------------------------------------------------|----------------------------------------------------------------------------------------------------|
| assertTrue( <b>test</b> )<br>assertTrue(" <b>message</b> ", <b>test</b> )                                                                                                 | Causes this test method to fail if the given ${\tt boolean}$ test is not ${\tt true}$ .                                                                                                    |
| <pre>assertFalse(test) assertFalse("message", test)</pre>                                                                                                    | Causes this test method to fail if the given ${\tt boolean}$ test is not ${\tt false}.$                                                                                                    |
| assertEquals( <b>expectedValue</b> , value)<br>assertEquals(" <b>message</b> ", <b>expectedValue</b> , value)                                                             | Causes this test method to fail if the given two values are not equal to each other. (For objects, it uses the $_{equals}$ method to compare them.) The first of the two values is considered to be the result that you expect; the second is the actual result produced by the class under test.                               |
| assertNotEquals( <i>value1, value2</i> )<br>assertNotEquals(" <i>message</i> ", <i>value1, value2</i> )                                                                   | Causes this test method to fail if the given two values<br><i>are</i> equal to each other. (For objects, it uses the<br>equals method to compare them.)                                                                                                    |
| assertNull( <b>value</b> )<br>assertNull(" <b>message</b> ", <b>value</b> )                                                                                               | Causes this test method to fail if the given value is not $null$ .                                                                                                    |
| assertNotNull( <b>value</b> )<br>assertNotNull(" <b>message</b> ", <b>value</b> )                                                                                         | Causes this test method to fail if the given value <i>is</i> null.                                                                                                    |
| <pre>assertSame(expectedValue, value)<br/>assertSame("message" expectedValue, value)<br/>assertNotSame("alue1, value2)<br/>assertNotSame("message", value1, value2)</pre> | Identical to assertEquals and assertNotEquals respectively,<br>except that for objects, it uses the operator rather<br>than the equals method to compare them. (The difference<br>is that two objects that have the same state might be<br>equals to each other, but not -=- to each other. An<br>object is only =- to itself.) |
| <pre>fail() fail("message")</pre>                                                                                                    | Causes this test method to fail.                                                                                                    |

| <pre>@Test public void testIncAfterCreation() {     /* Assert that initial value of counter is correct. */     assertEquals(Counter.MIN_COUNTER_VALUE, Counter.value);     /* Attempt to increment the counter value,     * which is expected to succeed.     */     Counter.increment();     /* Assert that the updated counter value is correct. */     assertEquals(1, Counter.value); }</pre> | <pre>1 @Test<br/>2 public void testDecAfterCreation() {<br/>3 assertTrue(Counter.MIN_COUNTER_VALUE == Counter.value);<br/>4 try {<br/>5 Counter.decrement();<br/>6 /* Reaching this line means<br/>7 * IllegalArgumentException not thrown! */<br/>8 fail("Expected Precondition Violation Did Not Occur!");<br/>9 }<br/>10 catch(IllegalArgumentException e) {<br/>11 /* Precondition Violated Occurred as Expected. */<br/>12 } }</pre> |
|----------------------------------------------------------------------------------------------------|----------------------------------------------------------------------------------------------------|
| • L4: Alternatively, you can write:                                                                                                    | <ul> <li>Lines 4 &amp; 10: We need a try-catch block because of Line 5.</li> <li>Method decrement from class Counter is expected to throw the</li> </ul>                                                                                                    |
| <pre>assertTrue(Counter.MIN_COUNTER_VALUE == Counter.value);</pre>                                                                                                    | IllegalArgumentException <b>because of a precondition violatio</b>                                                                                                    |
| L10: Alternatively, you can write:                                                                                                    | <ul> <li>Lines 3 &amp; 8 are both assertions:</li> <li>Lines 3 asserts that Counter.value returns the expected value (Counter.MIN_COUNTER_VALUE).</li> </ul>                                                                                                    |
| <pre>assertTrue(1 == Counter.value);</pre>                                                                                                    | • Line 8: an assertion failure                                                                                                    |
| 21 of 29                                                                                                    | 23 of 29 : expected IllegalArgumentException not thrown                                                                                                    |

LASSONDE

How to Use JUnit: Adding More Tests (2.2)

- Don't lose the big picture!
- The JUnit test in the previous slide automates the following console tester which requires interaction with the external user:

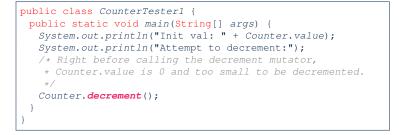

Automation is exactly rationale behind using JUnit! •

#### How to Use JUnit: Adding More Tests (3.2) LASSONDE

- Again, don't lose the big picture!
- The JUnit test in the previous slide automates the following console tester which requires interaction with the external user:

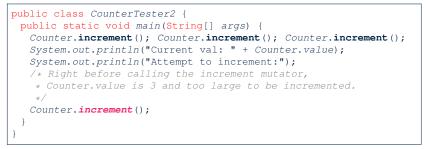

• Again, *automation* is exactly rationale behind using JUnit!

#### **Exercises**

25 of 29

#### 1. Convert the rest of the cells into JUnit tests:

| c.getValue() | c.increment() | c.decrement() |
|--------------|---------------|---------------|
| 0            | 1             | ValueTooSmall |
| 1            | 2             | 0             |
| 2            | 3             | 1             |
| 3            | ValueTooBig   | 2             |

- 2. Run all 8 tests and make sure you receive a green bar.
- 3. Now, introduction an error to the implementation: Change the line value ++ in Counter.increment to --.
  - Re-run all 8 tests and you should receive a *red* bar. [Why?]
  - Undo the error injection, and re-run all 8 tests. [What happens?]

LASSONDE

LASSONDE

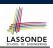

LASSOND

• Official Site of JUnit 4:

http://junit.org/junit4/

API of JUnit assertions:

http://junit.sourceforge.net/javadoc/org/junit/Assert.html

Another JUnit Tutorial example:

https://courses.cs.washington.edu/courses/cse143/11wi/
eclipse-tutorial/junit.shtml

#### 27 of 29

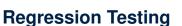

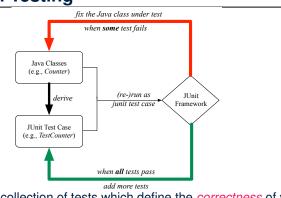

Maintain a collection of tests which define the *correctness* of your Java class under development (CUD):

- Derive and run tests as soon as your CUD is *testable*.
   i.e., A Java class is testable when defined with method signatures.
- *Red* bar reported: Fix the class under test (CUT) until *green* bar.
- 26 of 29 Green bar reported: Add more tests and Fix CUT when necessary.

# Index (1)

A Simple Counter (1) Encode Precondition Violation as IllegalArgumentException A Simple Counter (2) Testing the Counter Class from Console: Test Case 1 Testing the Counter Class from Console: Test Case 2 Limitations of Testing from the Console Why JUnit? How to Use JUnit: Packages How to Use JUnit: New JUnit Test Case (1) How to Use JUnit: New JUnit Test Case (2) How to Use JUnit: Adding JUnit Library How to Use JUnit: Generated Test Case

# 

# Index (2)

How to Use JUnit: Running Test Case How to Use JUnit: Generating Test Report How to Use JUnit: Interpreting Test Report How to Use JUnit: Revising Test Case How to Use JUnit: Re-Running Test Case How to Use JUnit: Adding More Tests (1) How to Use JUnit: Adding More Tests (2.1) How to Use JUnit: Adding More Tests (2.2) How to Use JUnit: Adding More Tests (3.1) How to Use JUnit: Adding More Tests (3.2) Exercises Regression Testing Resources